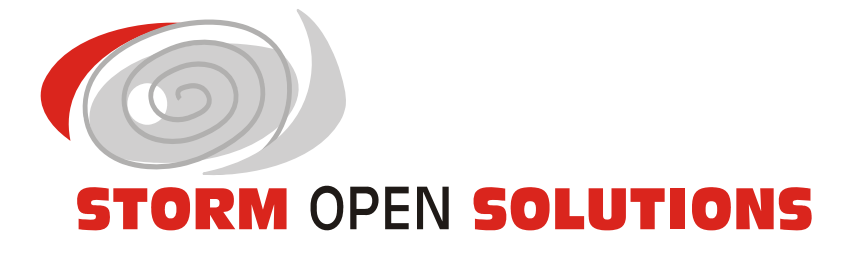

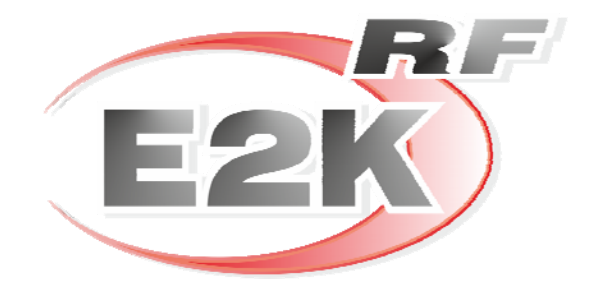

*La soluzione per la gestione del magazzino dedicata a:* 

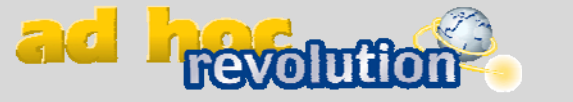

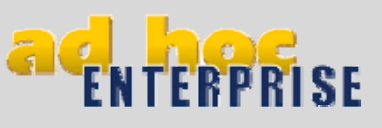

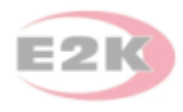

# Sommario

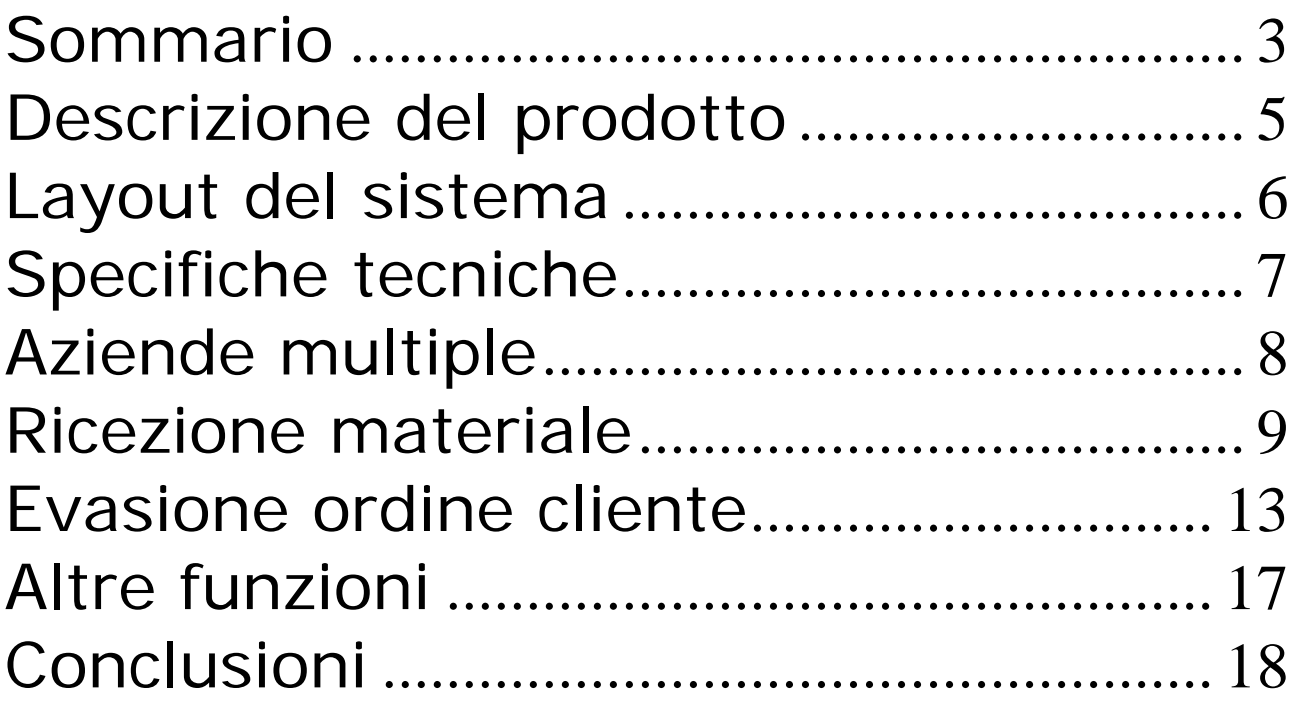

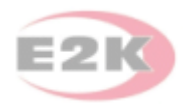

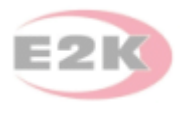

# Descrizione del prodotto

E2K RF è una soluzione software di Storm Open Solutions srl dedicata alla gestione del magazzino; il sistema si integra perfettamente in tutte quelle aziende che utilizzano i pacchetti gestionali Ad-Hoc Enterprise o Ad-Hoc Revolution.

Il prodotto consiste in un applicativo predisposto per l'utilizzo attraverso client RDP, su terminali Windows Mobile o Windows CE con risoluzione standard (240 x 320 pixel).

#### *Note tecniche*

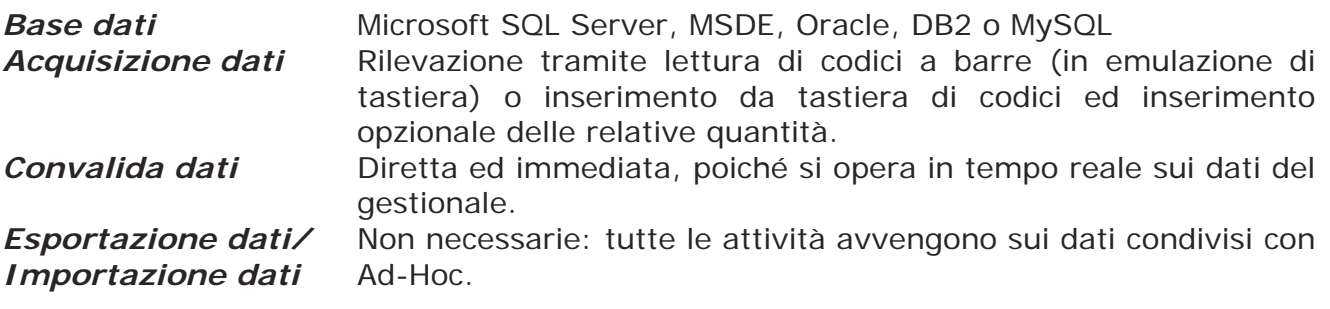

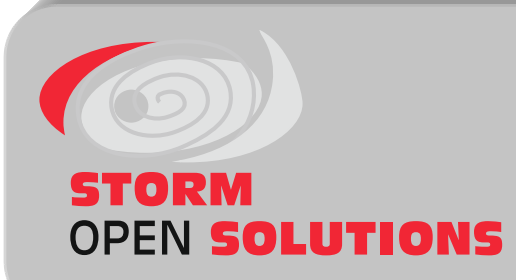

Gruppo Pluriservice Spa Via A. Grandi, 5 – Z.I. Bassette 48100 Ravenna (RA) – Italy Tel. +39 0544 456669 Fax +39 0544 688954

Web: http://www.stormopensolutions.it E-mail: supporto@stormopensolutions.it

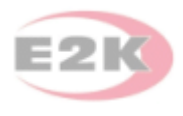

# Layout del sistema

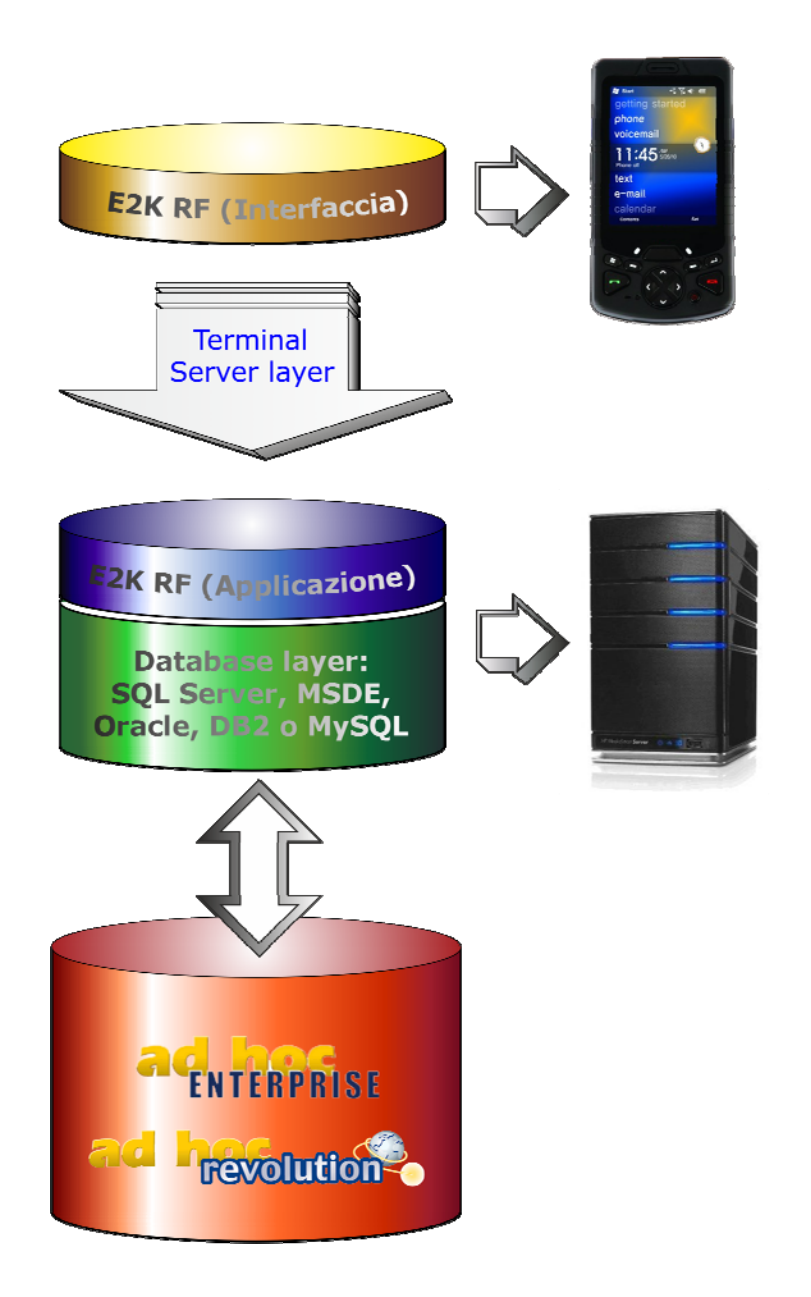

**E2K RF** è un client flessibile e potente che offre numerose funzionalità *real time*:

- verifica giacenze
- gestione lotti ed ubicazioni
- gestione imballi
- trasferimenti di magazzino
- rettifiche inventariali
- gestione delle matricole
- liste di prelievo
- packing list per le spedizioni
- evasione ordini clienti/fornitori
- generazione DDT
- ecc.

Presentazione E2K RF Presentazione E2K RF

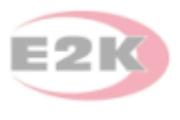

# Specifiche tecniche

E2K RF viene eseguito sul server aziendale ma viene utilizzato in modalità terminal dalle postazioni Client (Terminali a radio frequenza e/o Personal Computers). E' lo strumento d'interfaccia verso l'utente finale.

#### **Caratteristiche minime del Server aziendale**

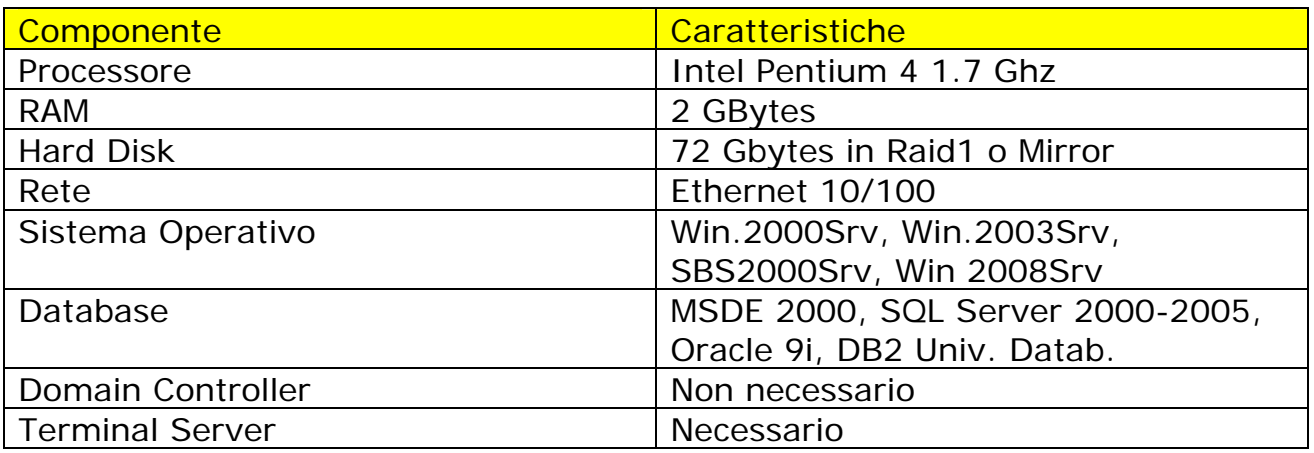

### **Entità gestionali**

E2K RF opera con le seguenti entità gestionali:

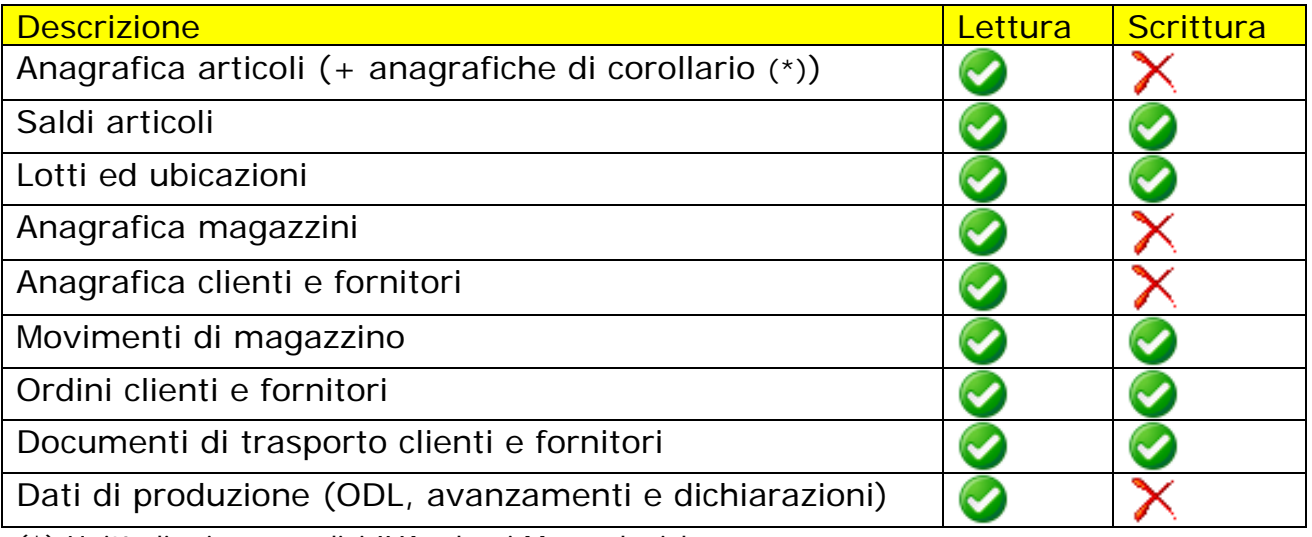

(\*) Unità di misura, codici IVA, classi Merceologiche, ecc.

E2K RF comunica con Ad-Hoc Enterprise o Ad-Hoc Revolution in modalità **Direct Link**, che offre le migliori prestazioni poiché consente la lettura e la scrittura delle informazioni e la relativa verifica da parte del prodotto gestionale in tempo reale.

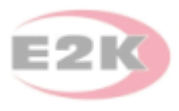

# Aziende multiple

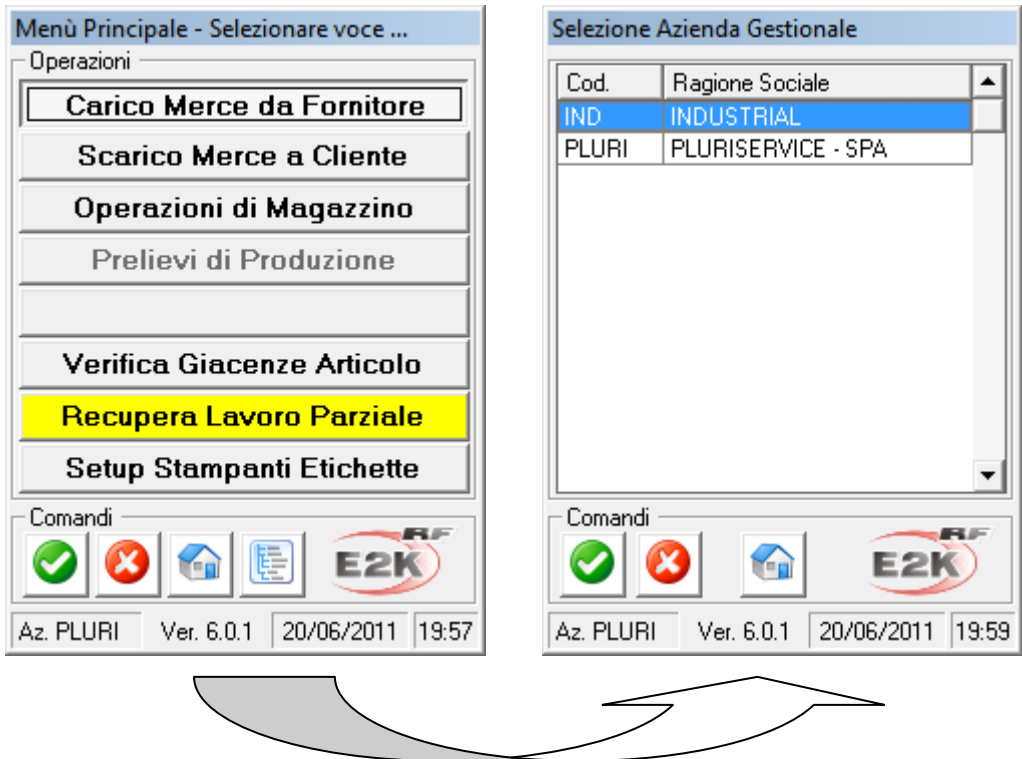

E2K RF consente di passare da un'Azienda all'altra in tempo reale, sempre che la configurazione gruppi/utenti lo preveda.

Gli utenti di Ad-Hoc sono automaticamente riconosciuti ed abilitati, con le stesse password utilizzate nel gestionale.

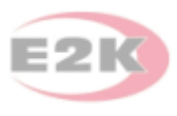

# Ricezione materiale

Supponendo di avere un ordine a fornitore caricato e pronto da evadere (fig. 1):

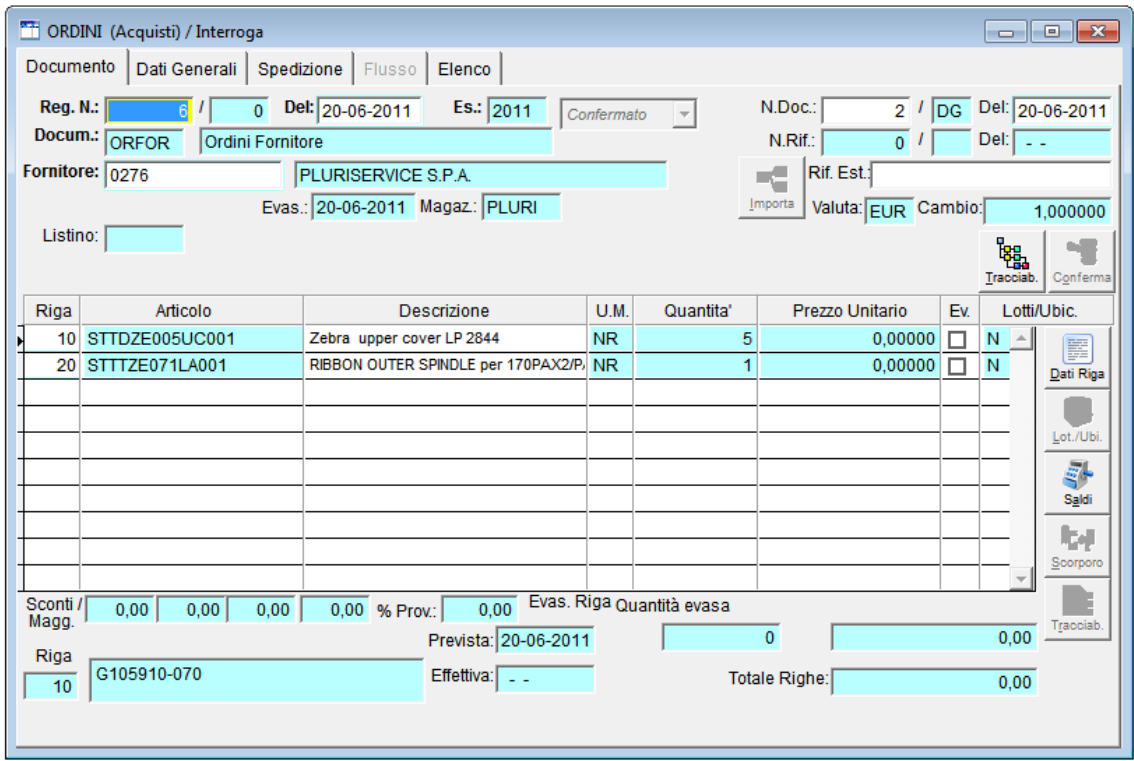

Fig. 1 - Ordine del fornitore caricato a gestionale

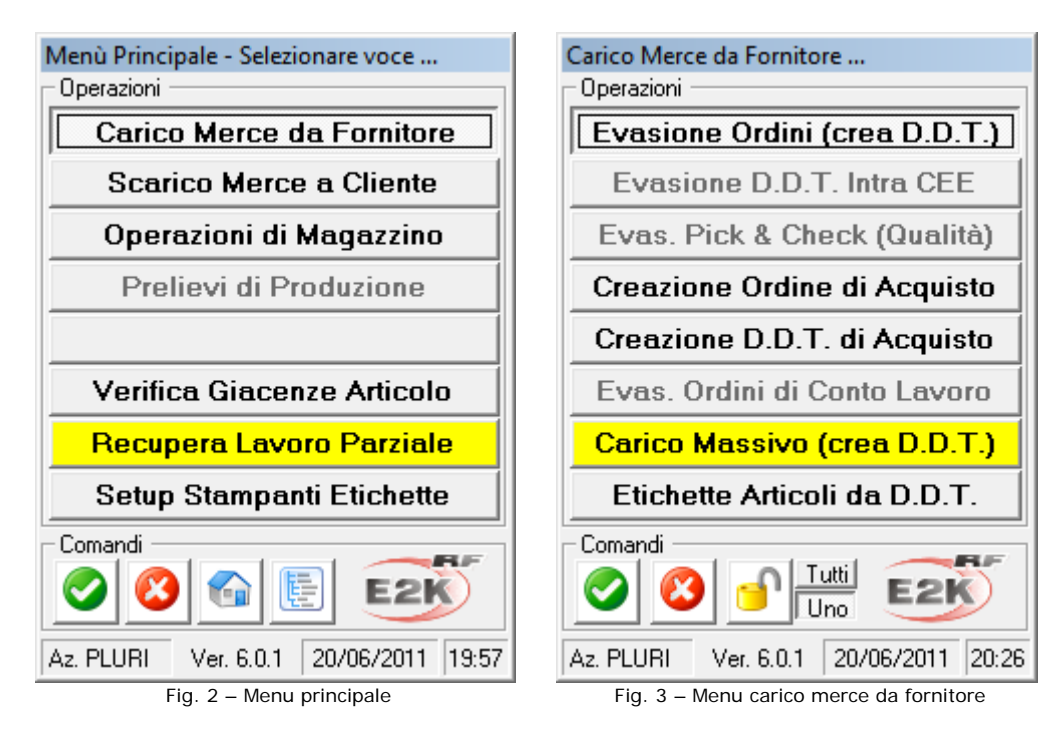

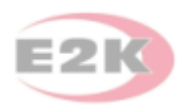

In E2K RF seleziono il carico merce da fornitore (fig. 2), seguito da Evasione ordini (fig. 3); tutti i form del programma sono pensati per essere utilizzati attraverso un touch screen e sono dimensionati a 240 x 320, ovvero la risoluzione tipica di un dispositivo Windows CE/Windows Mobile: in questo modo non è necessaria alcuna navigazione e tutte le informazioni necessarie sono sempre visibili.

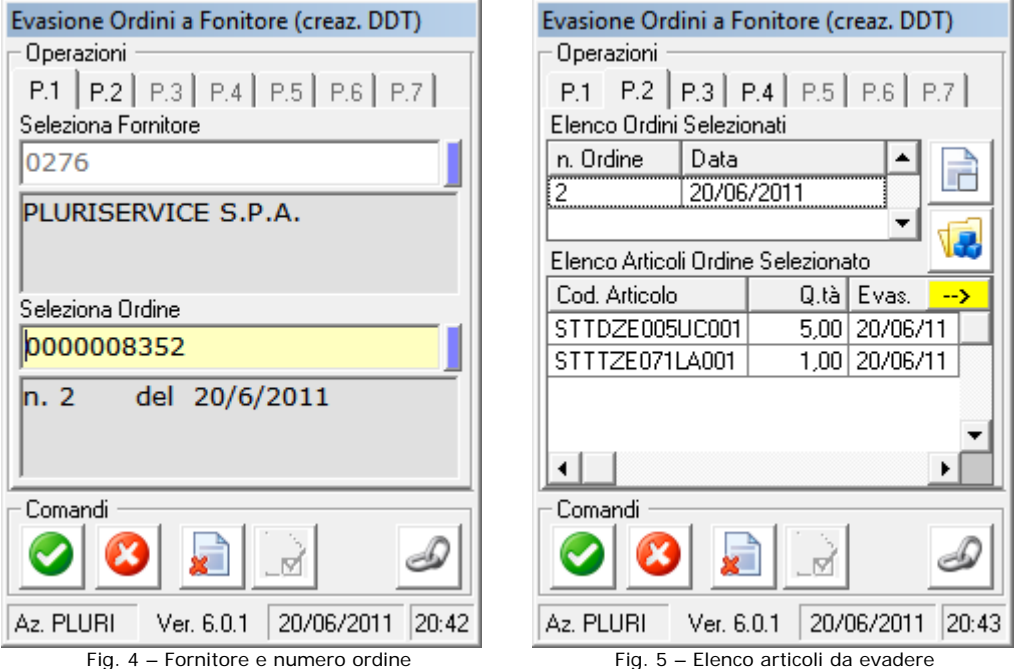

Introduco quindi il fornitore (fig. 4), o digito il suo codice; è sempre possibile leggere un barcode, laddove disponibile, purché il terminale abbia l'emulazione di tastiera abilitata.

Tutti i campi "composti" (che presentano un campo di input affiancato da uno stretto pulsante azzurro sulla destra) permettono di elencare la tabella di Ad-Hoc collegata al campo, per scegliere un valore tra quelli disponibili.

Alla pagina successiva viene visualizzata la lista degli articoli da evadere, con i relativi dettagli (fig. 5). Tutte le griglie, se contengono più dati di quelli disponibili, si possono scorrere attraverso i tasti cursore o utilizzando le barre di scorrimento verticali e orizzontali.

L'evasione può avvenire per ordini singoli o multipli, in blocco o articolo per articolo; se è abilitata la gestione delle matricole, è possibile acquisirle in modo assistito durante questa fase.

Nelle schermate successive si completa l'evasione specificando il magazzino di destinazione, la quantità ricevuta (fig. 6), le matricole per l'articolo (fig. 7). L'evasione può anche essere parziale, come in questo caso.

L'operazione si conclude digitando il numero del DDT del fornitore e la sua data (fig. 8); alla memorizzazione, viene immediatamente caricato il documento in Ad-Hoc (fig. 9).

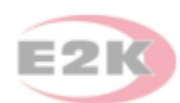

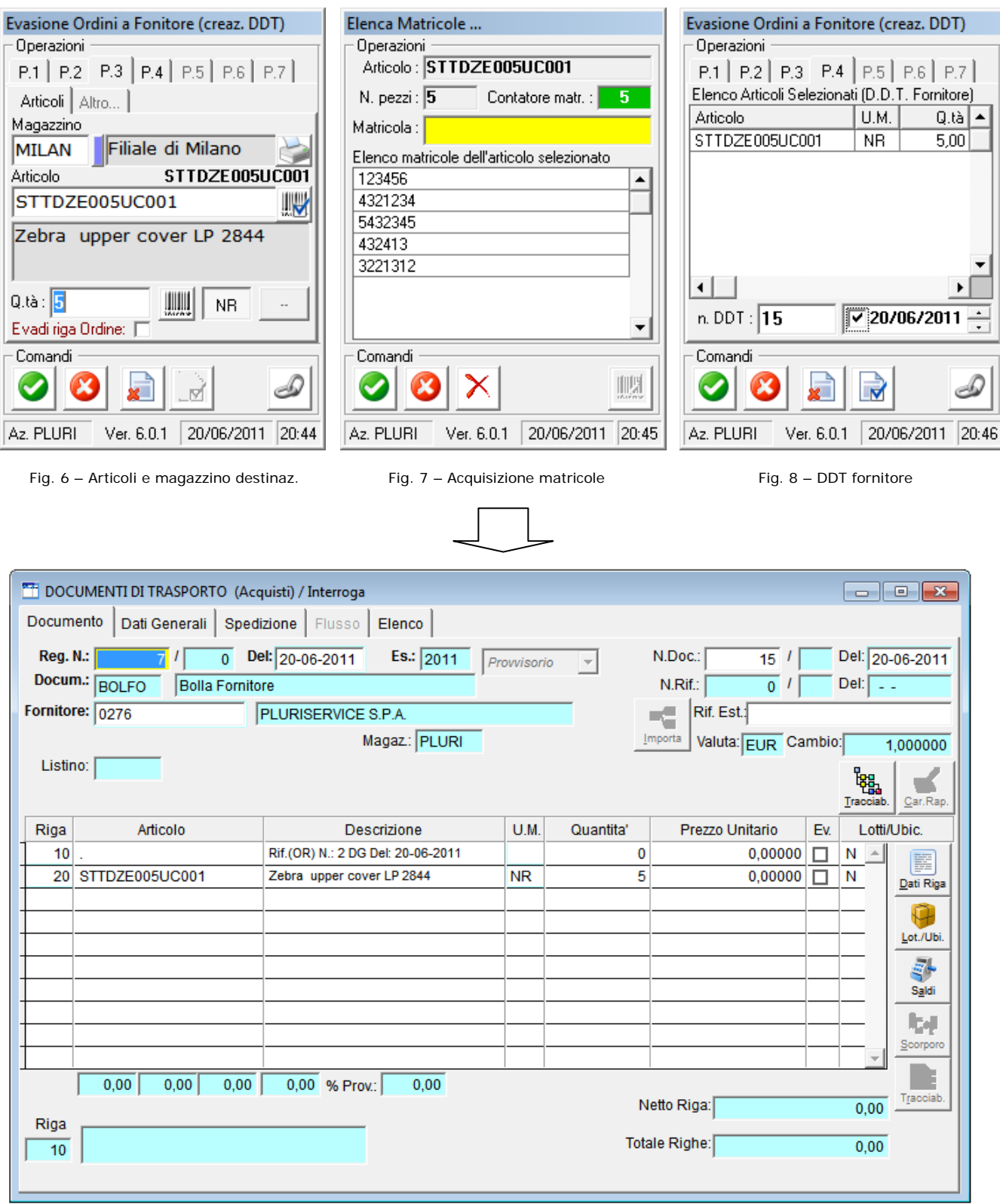

Fig. 9 – DDT di acquisto caricato da E2K RF in Ad-Hoc

Tra le varie eccezioni gestite ci sono:

- ricezione di materiale in quantità diversa dall'ordinato (superiore o inferiore);
- ricezione di materiale non presente nell'ordine.

Una funzionalità molto utile è quella di associare un codice fornitore ad un proprio codice interno; quando ci si trova alla richiesta del codice articolo, dopo aver

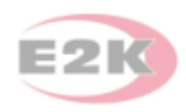

selezionato il magazzino di destinazione (fig. 10), è sufficiente leggere il codice fornitore:

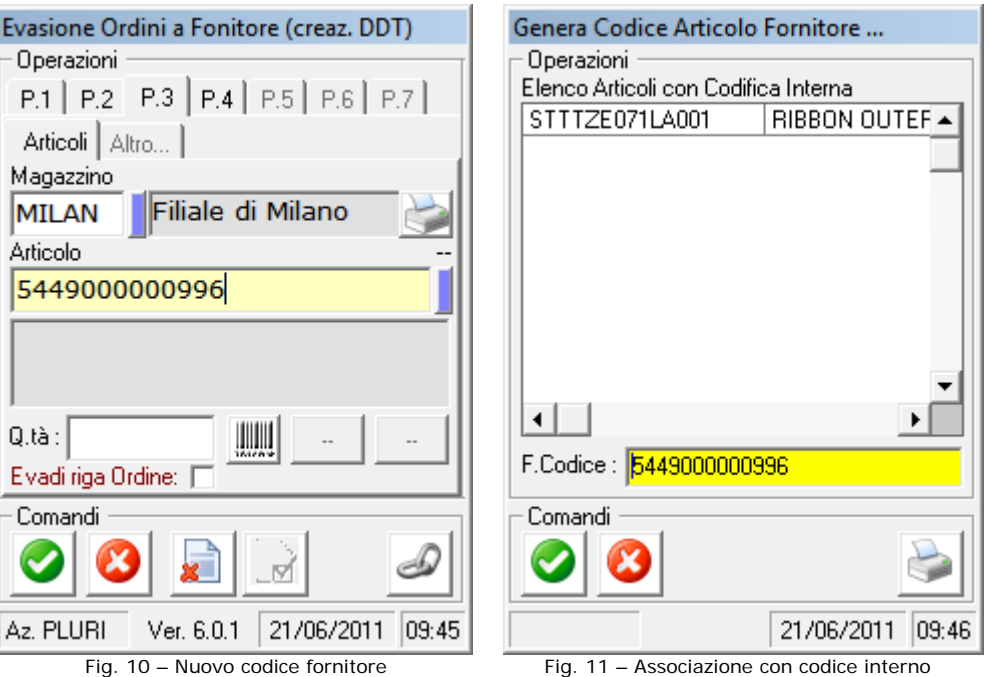

Sarà proposta la lista dei codici ancora da evadere nell'ordine; selezionando quello di interesse e confermando sarà creata in Ad-Hoc l'associazione tra il proprio codice e quello del fornitore. Non solo: selezionando il simbolo della stampante, al salvataggio verrà stampata anche l'etichetta con il proprio codice interno da apporre sul prodotto prima di metterlo a magazzino. E2K RF provvederà naturalmente a generare il documento di carico con il nuovo codice, impostando la quantità ricevuta come "evasa" nell'ordine fornitore.

L'associazione+stampa delle etichette si può anche ottenere in questo modo:

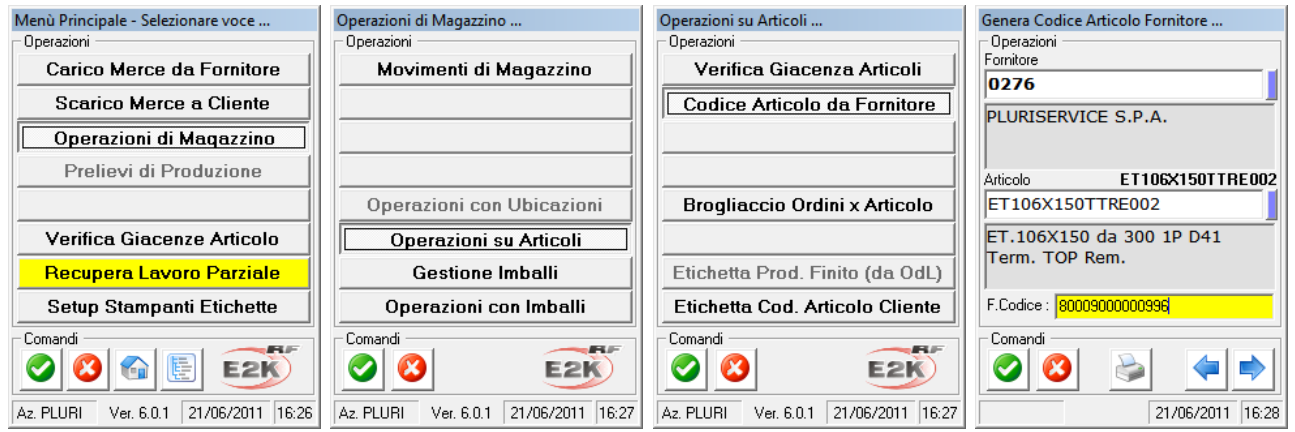

Fig. 12 – Associazione e stampa da Operazioni su Articoli

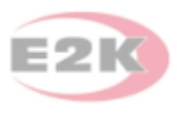

# Evasione ordine cliente

Supponendo di avere un ordine cliente caricato e pronto da evadere (fig. 13):

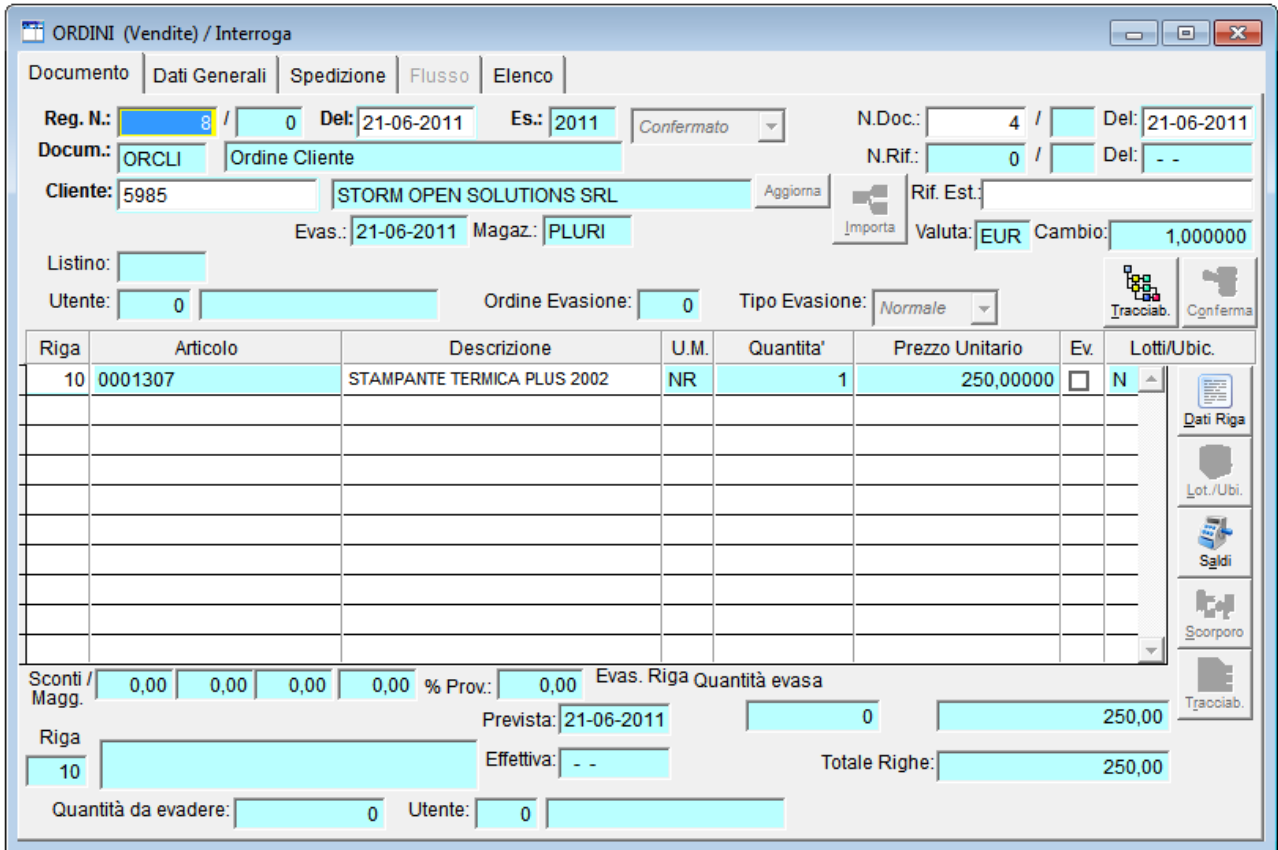

Fig. 13 - Ordine del cliente caricato a gestionale

Si procede in modo del tutto simile a quanto già visto:

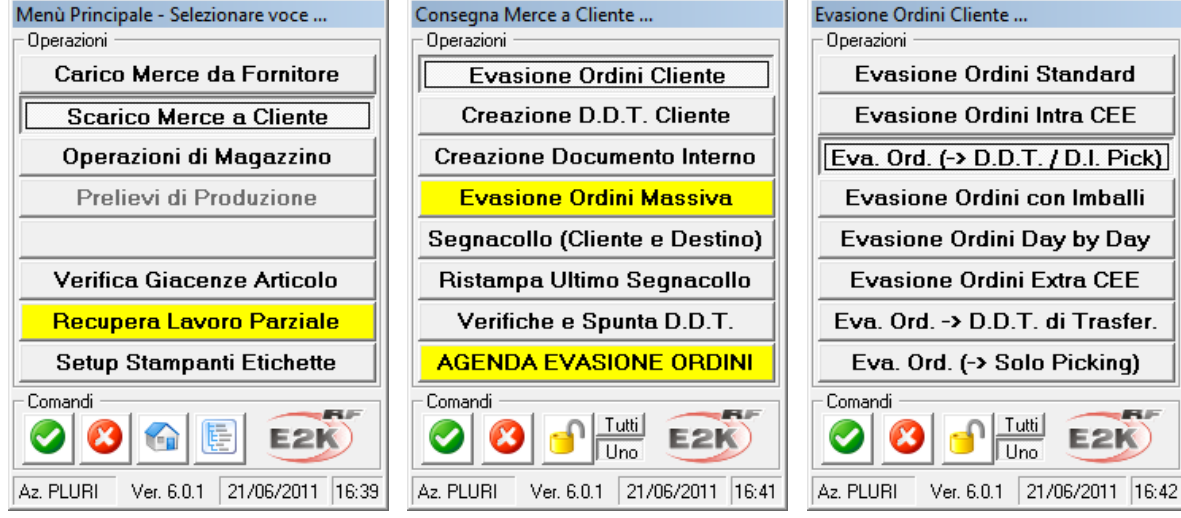

Fig. 14 – Sequenza per evasione ordine con emissione DDT

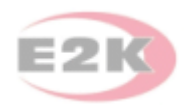

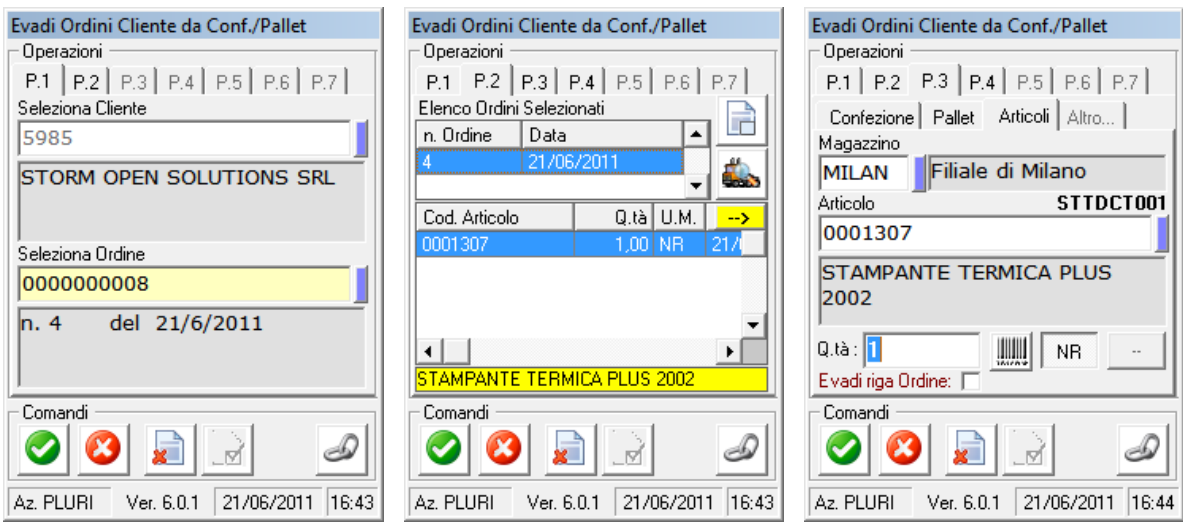

Fig. 15 – Selezione cliente e ordine, anteprima articoli, scarico articolo

Ovviamente è possibile leggere un qualsiasi codice fornitore associato per procedere all'evasione di un codice interno. Per agevolare l'evasione della riga è disponibile una comoda funzione contapezzi (fig. 16); confermando lo scarico, si procede alla lettura delle matricole (fig. 17).

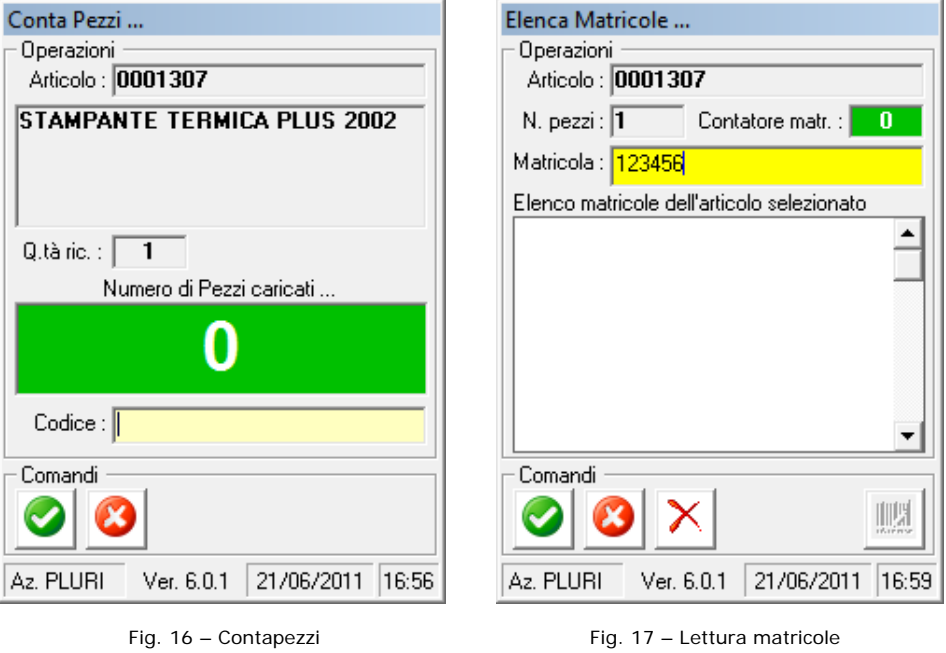

E2K RF permette anche di creare colli (fig. 18) e pallet (fig. 19), per organizzare la spedizione in modo più completo, generando al volo le etichette necessarie.

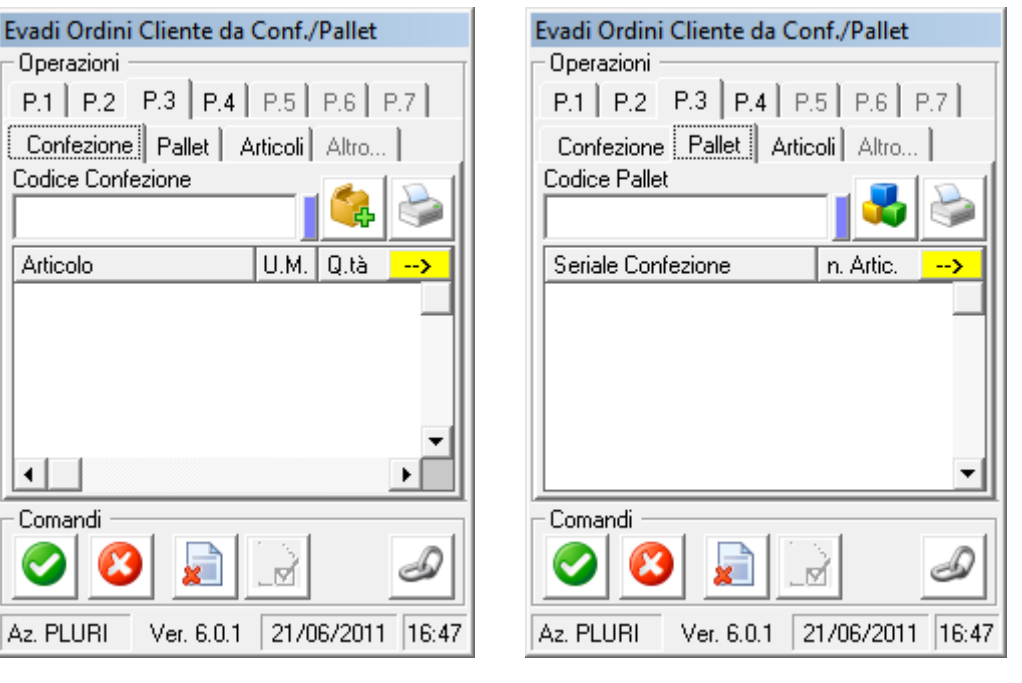

Fig. 18 – Creazione cartoni e accessor and Fig. 19 – Creazione Pallet

Completa la funzione un riepilogo delle quantità evase (fig. 20), l'indicazione del vettore, del porto, la modalità di spedizione, il numero di colli, peso lordo e netto, dimensioni (fig. 21).

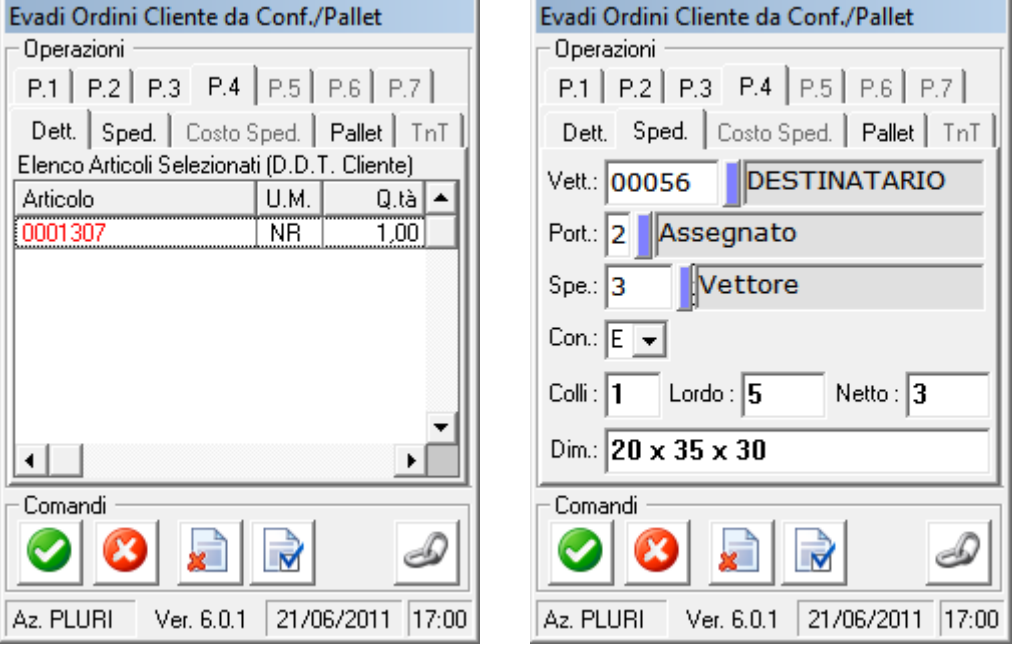

Fig. 20 – Riepilogo Fig. 21 – Dati accessori

Confermando la memorizzazione del documento, si possono produrre le etichette per i colli da spedire (fig. 22), mentre il documento di trasporto creato in Ad-Hoc (fig. 23), che riporta anche i dati delle matricole, può essere implementato con ulteriori indicazioni e poi stampato.

| $\mathbf{x}$<br>Anteprima                    |                                                                                                  |                                                                                                    |
|----------------------------------------------|--------------------------------------------------------------------------------------------------|----------------------------------------------------------------------------------------------------|
| 6<br>25%<br>К                                |                                                                                                  |                                                                                                    |
| ▴<br>21092011<br><i>PLURISERVIEE</i>         |                                                                                                  |                                                                                                    |
| <b>SPA</b>                                   | DOCUMENTI DI TRASPORTO (Vendite) / Interroga                                                     | $\begin{array}{ c c c c c }\hline \multicolumn{1}{ c }{\textbf{}} & \multicolumn{1}{ c }{\textbf{}} & \multicolumn{1}{ c }{\textbf{}} \end{array}$ |
| <b>Death atario:</b>                         | Documento   Dati Generali   Spedizione   Flusso   Elenco                                         |                                                                                                    |
| <b>STORM OPEN</b>                            | <b>Reg. N.:</b><br>$\overline{0}$ Del: $\overline{21-06-2011}$<br>Es.: $2011$<br>$Provisionio$ - | N.Doc.:<br>Del: 21-06-2011<br>1 <sup>1</sup>                                                                                                    |
| <b>SOLUTIONS SRL</b>                         | Docum.: BOLCL<br>BV: VENDITA (1)                                                                 | DeI: 2.2<br>N.Rif.:<br>$\Omega$                                                                                                    |
| <b>VIA A. CIUMIT, 5</b>                      | <b>Cliente: 5985</b><br>STORM OPEN SOLUTIONS SRL                                                 | Rif. Est.<br>$=$ $\equiv$                                                                                                    |
|                                              | Evas.: 21-06-2011 Magaz.: PLURI                                                                  | Importa<br>Valuta: EUR Cambio:<br>1,000000                                                                                                    |
| 48100 Z.I. BASSETTE -<br><b>RAVENNA (RA)</b> | Listino:                                                                                         | $\begin{bmatrix} 0 \\ 0 \\ 0 \\ 0 \\ 0 \end{bmatrix}$ Iracciab.<br>Car.Rap.                                                                        |
|                                              | U.M.<br>Articolo<br>Riga<br>Descrizione<br>Quantita'                                             | Ev.<br>Prezzo Unitario<br>Lotti/Ubic.                                                                                                    |
| $-RA -$<br>Colli 171                         | Rif.(OR) N.: 4 Del: 21-06-2011<br>10 <sup>1</sup>                                                | 0,00000<br>$N -$<br>$\Omega$<br>堅                                                                                                    |
|                                              | 20 0001307<br>STAMPANTE TERMICA PLUS 2002<br><b>NR</b>                                           | 250,00000 N<br>Dati Riga                                                                                                    |
|                                              | 30 <sup>1</sup><br>S/N. §123456§                                                                 | $0,00000$ $\Box$ N<br>$\Omega$<br>ũ                                                                                                    |
|                                              |                                                                                                  | Lot./Ubi                                                                                                    |
|                                              |                                                                                                  | $\bar{\mathbf{s}}^{\mu}$                                                                                                    |
|                                              |                                                                                                  | Saldi                                                                                                    |
|                                              |                                                                                                  |                                                                                                    |
|                                              |                                                                                                  | <b>Itali</b><br>Scorpord                                                                                                    |
|                                              |                                                                                                  |                                                                                                    |
|                                              | Evas. Riga Quantità evasa<br>Sconti /<br>Magg.<br>0,00<br>0,00 % Prov.:<br>0,00<br>0,00<br>0,00  | Tracciab.                                                                                                    |
|                                              | Prevista: 21-06-2011<br>Riga                                                                     | 0.00<br>$\mathbf{0}$                                                                                                    |
|                                              | Effettiva:<br>10 <sup>°</sup>                                                                    | Totale Righe:<br>250,00                                                                                                    |
|                                              |                                                                                                  |                                                                                                    |
|                                              |                                                                                                  |                                                                                                    |
|                                              |                                                                                                  |                                                                                                    |

Fig. 22 – Etichetta sovracollo Fig. 23 – Documento di trasporto generato in Ad-Hoc

L'ordine può anche essere evaso secondo ubicazioni e lotti (se utilizzati).

Se il flusso di lavoro lo prevede, è possibile gestire il ricontrollo delle matricole da DDT (fig. 24):

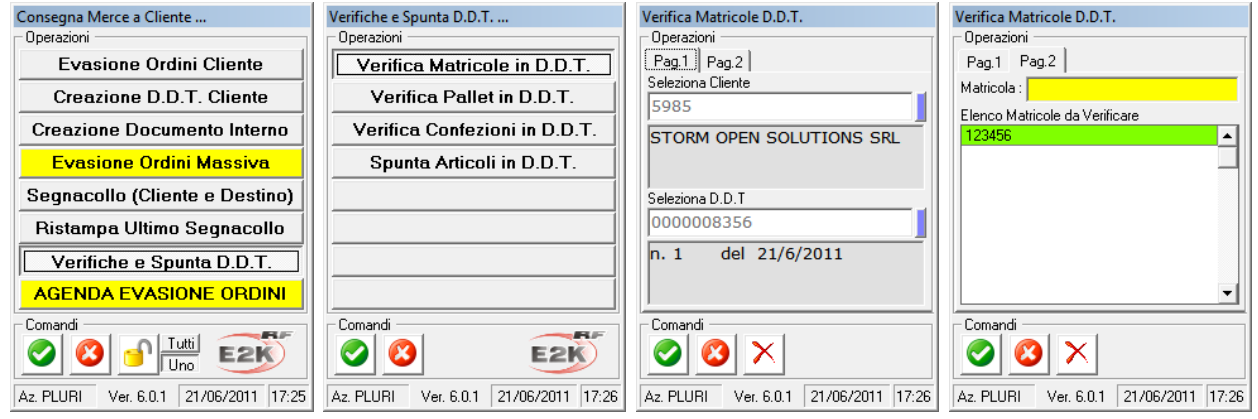

Fig. 24 – Scelta del DDT e spunta delle matricole in esso contenute

Verifiche analoghe si possono applicare ai colli e ai pallet.

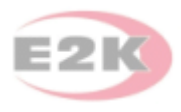

# Altre funzioni

Tra le numerose altre funzioni offerte da E2K RF ricordiamo almeno:

- **agenda ordini**: sono elencati gli ordini evadibili (non provvisori), tra i quali scegliere direttamente quello su cui operare, senza alcuna ricerca per cliente/ordine;
- **cambio ubicazione/lotto**: permette di modificare l'ubicazione/lotto di un articolo;
- **verifica ubicazione articolo**: elenca ubicazioni e relative quantità per un articolo;
- **verifica articoli in ubicazione**: elenca gli articoli e le quantità presenti in un'ubicazione;
- **trasferimento articolo**: permette di spostare un articolo da un magazzino all'altro, generando il relativo movimento; E2K RF richiede le ubicazioni solo se richieste dai magazzini di origine/destinazione;
- **verifica giacenze**: permette di elencare le giacenze di un articolo sui diversi magazzini, nelle diverse ubicazioni o nei vari lotti;
- **gestione confezioni**: permette di creare una confezione contenente più prodotti, al quale assegnare un nuovo codice; questa confezione può essere poi movimentata, smembrata e verificata attraverso funzioni apposite rese disponibili dall'applicativo;
- **gestione pallet**: permette di creare un pallet contenente più confezioni, al quale assegnare un nuovo codice; questo pallet può essere poi movimentato, smembrato e verificato attraverso funzioni apposite;
- **spostamento confezioni/pallet**: i movimenti di queste unità virtuali (o fisiche) possono essere gestiti scendendo al livello articolo su Ad-Hoc (per il quale non esistono).
- **rettifiche inventariali**: girando per il magazzino è possibile contare i pezzi in ubicazione e, qualora errati, generare immediatamente il movimento di rettifica su Ad-Hoc.

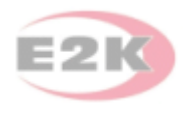

## Conclusioni

E2K RF è il naturale complemento di Ad-Hoc Revolution/Enterprise per la gestione dei movimenti di magazzino.

I suoi punti di forza sono:

- l'integrazione completa con il gestionale, senza archivi intermedi;
- la disponibilità in tempo reale delle informazioni in ingresso e l'emissione immediata dei documenti in uscita;
- un'interfaccia leggibile, completa e facile da utilizzare, che guida l'operatore passo per passo in ogni operazione, con numerosi "shortcut" progettati e realizzati per velocizzare i flussi operativi;
- l'eliminazione di numerosi potenziali errori, che avvengono qualora le informazioni debbano essere più volte trascritte: E2K RF permette di usare ovunque i codici a barre, riducendo i tempi di input e azzerando gli errori di digitazione;
- permette di gestire unità logiche (confezioni, pallet) che sono molto utili nella movimentazione, sebbene Ad-Hoc non le contempli.

In conclusione, E2K RF permette di ottenere un notevole salto di qualità nella gestione del magazzino; i risultati del miglioramento nella gestione si concretizzano sia nel risparmio di tempo sui flussi operativi che nella crescita dell'immagine aziendale, garantendo un ritorno dell'investimento molto rapido.

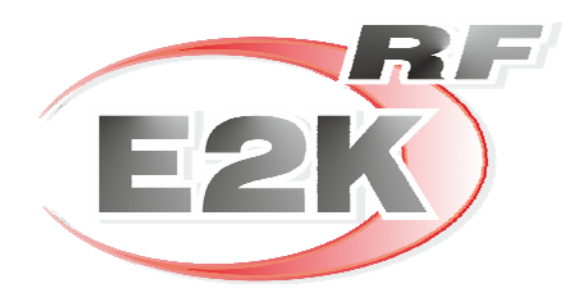